## **T: Informacje o pamięci.**

## Zadanie1:

Odszukaj w serwisie internetowym Wikipedii informacje o pamięci operacyjnej RAM.

# Zadanie2:

Zapoznaj się z pomocą systemową dotyczącą programu free.

Stopień wykorzystania pamięci operacyjnej oraz pamięci wirtualnej sprawdzimy poleceniem free. Dostępne są ponadto następujące parametry polecenia:

- $b$  dane wyświetlane w B,
- k dane wyświetlane w KB,
- m dane wyświetlane w MB.

# Zadanie3:

Zapoznaj się z pomocą systemową dotyczącą programu vmstat.

Przykładowy wynik działania programu vmstat:

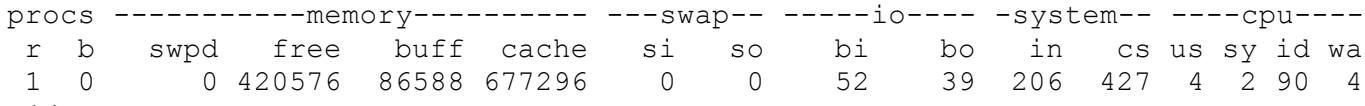

gdzie:

- si (swap in) obciążenie pamięci swap
- so (swap on) obciążenie pamięci swap
- bi (block in) obciążenie dysku
- bo (block out) obciążenie dysku

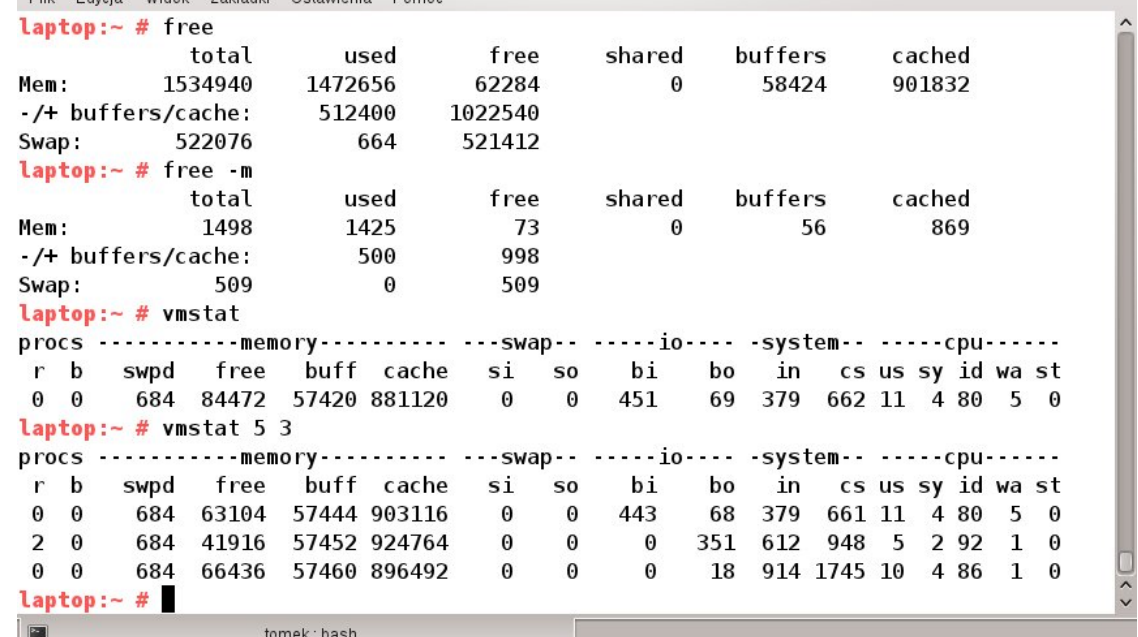

#### Zadanie4:

Zapoznaj się z następującymi poleceniami:

ipcs ps pstree runlevel tload top vmstat 5 3 uptime

Okno wywołane kliknięciem ikony Mój komputer znajdującej się na Pulpicie spowoduje wyświetlenie informacji o pamięci operacyjnej:

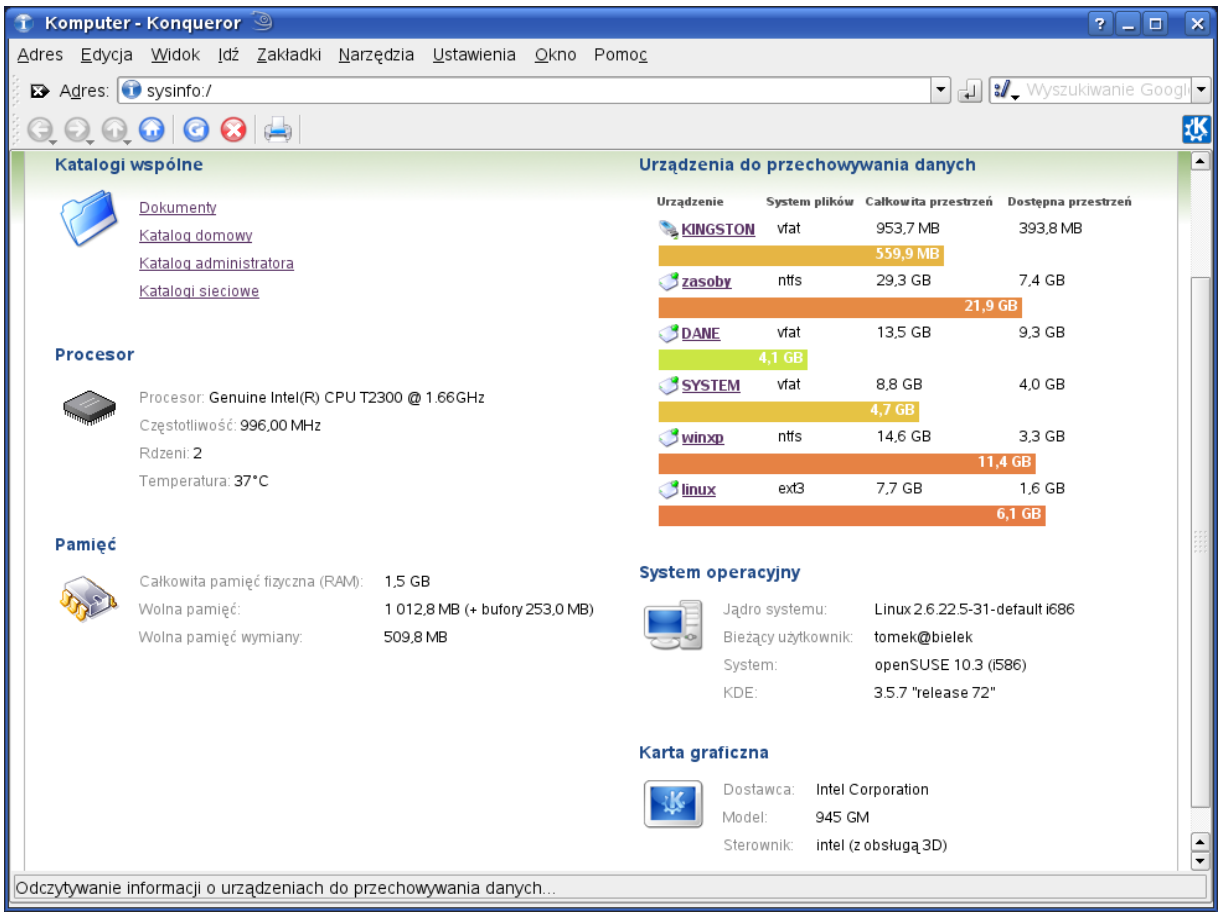

W przypadku stwierdzenia małej ilości pamięci operacyjnej i potrzeby jej optymalizacji poprzez dodanie pamięci wymiany możemy tego dokonać za pomocą specjalnego pliku. Podane poniżej czynności należy powtarzać po każdym restarcie systemu. W celu utworzenia pliku wymiany o wielkości 512 MB należy wykonać następujące polecenia:

```
#utworzenie pliku
dd if=/dev/zero of=/mnt/swap bs=1048576 count=512
#lub
dd if=/dev/zero of=/mnt/swap bs=2048 count=262144
#utworzenie systemu plików
mkswap /mnt/swap
#podłączenie pliku swap
swapon –p 42 /mnt/swap
#sprawdzenie wielkości pamięci swap
free -m
#odłączenie pliku swap
swapoff /mnt/swap
#sprawdzenie wielkości pamięci swap
free -m
#usunięcie pliku swap
rm /mnt/swap
```
Automatyczne zamontowanie utworzonego w powyższym przykładzie pliku wymiany możemy zapamiętać w systemie poprzez wpisanie do pliku /etc/fstab następujących danych: swap /mnt/swap swap pri=42 0 0